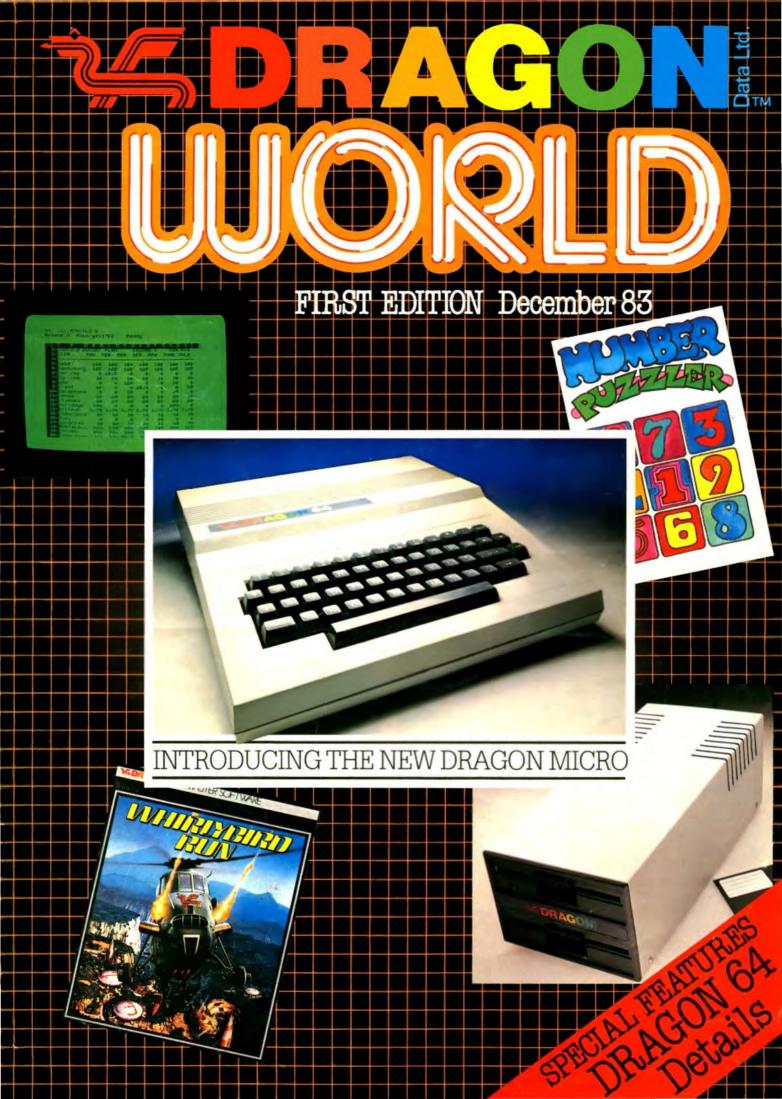

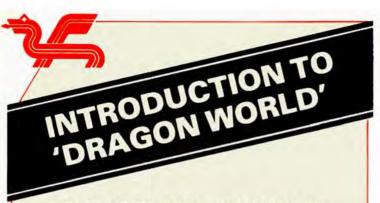

### MESSAGE FROM MR. BRIAN MOORE DRAGON DATA'S NEW MANAGING DIRECTOR

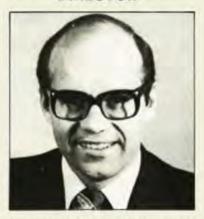

May I welcome you to our new magazine, "DRAGON WORLD", which is Dragon Data's first step towards improving our service for all Dragon users.

I have recently taken over as managing director of Dragon Data and am delighted to tell you that the company is now entering a very exciting phase of its development during which, over the next few months, we will be introducing new products and a whole new range of software.

Finally, may I take this opportunity of wishing you all a happy Christmas and New Year, and continued enjoyment of our products. I look forward to hearing from you on any aspect of Dragon Data which interests you.

### **INSIDE INFORMATION**

Apart from the obvious step of renaming our publication 'DRAGON WORLD', one of the many changes in this issue is that we have brought in more staff from within Dragon Data to help in its production.

There are now representatives from the Customer Support Department, whose main aim in life is to keep you happy, and one of the objectives of this magazine is to help do just that.

The Marketing Department is strongly represented, and this should mean that excellent offers are made available on a regular basis.

We also have administrative help, which should mean this bi-monthly magazine reaches you on time!

The central contributing team remains the same, and all your old favourites such as 'Machine Code Corner' and 'Young Users' Pages' will still be included.

A more serious aspect is introduced in this issue with details of the Dragon 64 and the applications software associated with it.

### **AIMS AND OBJECTIVES**

These are quite simple; we aim to help Dragon users with information and also to help them contact other users to meet and exchange ideas. In this and future issues, you will find two pages devoted entirely to user clubs and groups. However, there is a small catch (as with everything!), we need to hear from you with details of your club so that we can continue with these pages. We would also like to have your ideas and suggestions for future issues of 'DRAGON WORLD'. There are obviously certain restrictions as to what we can do, but ideas within reason will certainly be taken into consideration. Requests for autographed photographs will be turned down due to camera-shy staff.

### CONTRIBUTIONS

As previously with 'STOP PRESS', all contributions will be gratefully received — not the monetary kind — but programs, articles and suggestions. All you need do, if you fancy going into print, is to send us a copy of the program, preferably on cassette, with a written description of what the program does. Articles and other suggestions need only be legible and sensible. We obviously cannot include everything sent to us, but we shall certainly endeavour to print the best contributions.

The address for all correspondence is:-

Editorial Team, 'DRAGON WORLD', Dragon Data Ltd., Kenfig Industrial Estate, Margam, Port Talbot, West Glam. SA13 2PE.

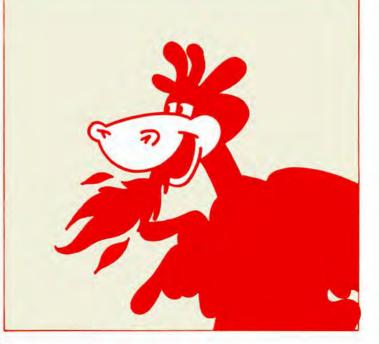

### CONTENTS 2 Introduction Editorial 3 **User Club News** 4 and 5 **Christmas Competition** 5 **Letters from Readers** 6 **Dragon Answers Back** 7 Young Users' Pages 8 and 9 Machine Code Corner 10 and 11 This Month... 12 and 13 **DDL Approved Products** 13 Dragon 64 14 and 15 64K Part-Exchange Insert

### **EDITORIAL**

We would like to introduce you to our new publication, 'DRAGON WORLD', which takes over from issue number 5 of the existing 'STOP PRESS'. This is in direct response to your requests for a bigger, more complete and informative magazine. Since Dragon is now represented in 16 countries throughout the globe, from places as culturally distinct as the USA and Iceland, we felt that this expansion would aid us in appealing to a wider audience.

We aim to stay in constant touch with you, and will be introducing our new products as they become available. We also aim to devote certain pages specifically to you, the reader, for your comments on anything connected with Dragon Data. After all, communication of information is not all one-way.

The Dragon 64 is now available and, for those of you who have been awaiting news on an upgrade, the insert in this magazine should be of interest. The advent of the Dragon 64 opens up a whole new world for home computer users, with high-quality business software available at an unparalleled price. Further details on this are to be found within the magazine.

We have had many requests from users to sell software direct. As many of you seem to have been having problems in obtaining software through our existing network of dealers, we now intend to make it possible for readers of 'DRAGON WORLD' to buy software direct from us. There is an order form included in the centre of the magazine; if you wish to take us up on this offer, just complete the form and send off your cheque to the address given.

Following on from the success of our Birthday Offer, we are offering you the chance to buy special packs of our software posters. These have proved very popular at exhibitions in the past, and now you can obtain a complete set at a very reasonable price. (See centre fold.)

For those of you within easy reach of Wembley, we shall be demonstrating and selling our software at the Christmas Fair to be held at the Wembley Conference Centre from 15th — 18th December. There will be staff on hand to advise on our products and to answer your queries. In future,

we shall hopefully be able to give you more notice of such events, and I am sure we will be able to meet a broad base of our many users.

We know that Dragons can be used for many serious applications, but would like you to tell us if you have any unusual or interesting uses that may be of interest to other users and ourselves.

If you know of any Dragon users who have not yet returned their warranty card, then tell them to do so quickly so that we can include them on our mailing list.

We hope that you will enjoy reading this magazine as much as our staff have enjoyed writing it. And don't forget, any comments from you on its contents or ideas for improvement, can only help in producing the biggest and best DRAGON magazine on the market.

Due to the resounding success of our Birthday Offer featured in the last edition of "Stop Press" we have decided to extend the offer until the end of December. The cassette contains three games — HOPPY — can you help Hoppy cross a busy road and fast flowing river to reach his lilypad? SANTA LAVERNA — an adventure game for the whole family and MESON RAID — your mission as Captain of the Starship Challenger is to destroy all the Meson craft before it's too late.

Hurry — if you don't want to miss this once in a lifetime offer, send in your cheques immediately for £14.95 to Dragon Data Limited, BIRTHDAY OFFER, Kenfig Industrial Estate, Margam, Port Talbot, West Glamorgan SA13 2PE — please allow 28 days for delivery.

### **PLEASE NOTE**

P2ØØ,XXX

When typing in programs always make sure that you are using the correct key for the number 1 and the letter I.

### 

G,B,L4,E,E,L2,D,L4,G,A,B,O4,C,L2,O3,B,A,G,

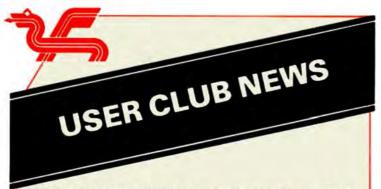

Well, here it is at last! the long awaited Users Club information as promised in earlier issues of 'Stop Press'. The feedback from clubs was, unfortunately, not as large as expected, but this is a start at least and will hopefully encourage more clubs to contact me. If you want your club included on these pages, then write to me at the editorial address giving details of the club, or proposed club, and I shall include the information in future editions, of 'DRAGON WORLD'. Also, if your club has any special events planned, let me know in plenty of time and I shall try to give news of it on these pages.

In future, I should like to be able to feature a different club every issue so that you can find out what particular clubs are doing and all the behind-the-scenes information. If time and work permit, I would like to visit clubs and develop a greater rapport.

### **CLUB LIST**

### **ENGLAND**

Buckinghamshire .

J. Griffin, 1 Garrard Road, Britwell Estate

Slough. Tel. Slough 35268.

### Essex

Dragon Independent Owners Association (DIOA) School House, Winter Gardens, Hilton Road, Canvey Island, SS8 9QA.

### Leicestershire

Paul A. Thomas, 1 Whitelake Close, Melton Mowbray, LE13 0EQ. (Paul is thinking of setting up a club)

### London

West London Dragon Users. Telephone Bob Palmer on 01 427 2038.

Tyne and Wear

Dragon 32 User Group, 22 Lyndhurst Avenue, Jesmond, Newcastle Upon Tyne, NE2 3JL.

West Yorks Mr. J. W. Smith, 63 Hamworth Road, Heaton, BD9 6LM.

### Warwickshire

Tame Computer Club, 29 Holte Road, Atherstone. (Alan Harper — Hon. Sec.)

### WALES

Mid-Glam.
Beddau and District Computer Club,
6 Lewis Street,
Church Village,
Pontypridd, CF38 1BY.

### Gwent

Mr. G. Powell, 8 Hillcrest Road, Coed-y-Cando, New Inn, Pontypool. NP4 0RB.

### **NORTHERN IRELAND**

Peter Leach, Northern Ireland Dragon User Club, 95 Donegore Drive, Antrim, BT41 1DZ.

North Down Microcomputer Users Club, (Chairman — Mr. E. S. Doak)
Tel: 0247 50902.

### SCOTLAND

BP Forties Bravo Computer Club, Forties Bravo, BP Pet. Dev. Farburn Industrial Estate, Dyce, Aberdeen. (Off-Shore Oil Rig)

### **OVERSEAS**

There are clubs starting up world-wide, a few of which are given below. One user has suggested we start a pen-pal network with overseas users; I would be pleased to hear from interested users both in this country and abroad.

### BELGIUM

A. R. J. Timmermans, Rue Des Combattants 4, B-6110 Montigny-le-Tilleul, Belgium

### SPAIN

Fernando Lusa, Gran Via 7, San Sebastian 2, Spain.

### SWITZERLAND

Chris Donatsch, 24 CH David Hunier, 1224 Chene-Bougeries, Geneva, Switzerland.

### **CHRISTMAS FAIR**

As mentioned earlier in this magazine, we shall be at the Christmas Fair at Wembley, December 15th — 18th. Those clubs who have contacted me previously should by now have received the information leaflets on this. These shows present an ideal opportunity for you, the user, to meet the people behind Dragon Data Limited. I shall be at the Christmas Fair myself for the duration except Sunday (the fact that I have a Birthday that weekend has nothing to do with my absence on Sunday!) and should be more than pleased to meet not only existing clubs on the list but those clubs that are interested in being included in future.

Once your club is included on the list we will be able to send you details on party bookings for shows and exhibitions and keep you posted on when our staff will be appearing in public.

Merry Christmas to all the Clubs.

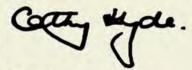

Cathy Hyde

# DRAGON CHRISTMAS COMPETITION (Under 13's)

Free software for the best program to draw "the star in the East". Programs should be not more than 2Ø lines long and should be sent to the editor stored on a cassette together with a listing. The cassette should be clearly labelled with your name and address and will be returned on receipt.

Entries should be received by JANUARY 30th at the editorial address

### **DRAGON PUZZLE 3: SOLUTION**

1Ø CLS:PRINT"DRAGON PUZZLE 3"
2Ø PRINT@173,"FLAG"
3Ø PRINT@266,"DREAM"
4Ø PRINT@227,"STORM ARROWS"
5Ø PRINT@331,"CHESS"
6Ø PRINT@196,"QUEST"
7Ø PRINT@199,"BERSERK"
8Ø PRINT@14Ø,"POSEIDON,
9Ø PRINT@203,"METEOROIDS"
1ØØ FORI=1Ø9TO36ØSTEP32:
P=PEEK<I+1Ø24):PRINT@I,CHR\$(P+32);:
NEXT
11Ø PRINT@4ØØ,""

### **DRAGON PUZZLE 4**

Fill in the missing words and then type and run the program to find the hidden message.

For a hint, type the extra lines 11Ø and 12Ø and all will be revealed.

|   | 1Ø CLS:PRINT@1Ø,"DRAGON PUZZLE 4" 2Ø PRINT@259,"" ONE OF THREE GIFTS |
|---|----------------------------------------------------------------------|
| ı | 3Ø PRINT@328,"" ANOTHER ONE                                          |
|   | 4Ø PRINT@165,"" YOU CAN'T HAVE IT                                    |
| ı | 5Ø PRINT@36Ø,""WHITE AT CHRISTMAS                                    |
|   | 6Ø PRINT@198,"" FOLLOW IT FROM<br>THE EAST                           |
|   | 7Ø PRINT@99,"" FIND THE HIDDEN ONE                                   |
|   | 8Ø PRINT@229,"" CHRISTMAS CARDS<br>TRAVEL BY IT                      |
|   | 9Ø PRINT@291,"" THIS ONE'S A GIFT                                    |
|   | 1ØØ PRINT@133,"" WHERE THE                                           |
|   | 13Ø PRINT@4ØØ,"" PARTRIDGE WAS                                       |
|   |                                                                      |

11Ø FORI=3 TO 1Ø:FOR J=6 TO 8 STEP 2

PRINT@X,CHR\$(P+32);:NEXTJ,I

12Ø X=32\*I+J:P=PEEK(X+1Ø24):

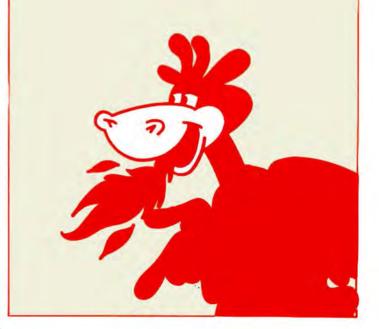

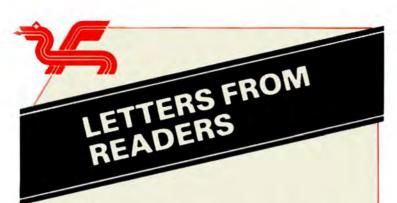

### Tornado

This joystick game was contributed by Brian Olsen, of 6965 Cadro, Switzerland. The object of the game is to make the yellow circles "eat" the apples (red circles with yellow lining), before a tornado comes. You have about 10 seconds to eat one (only one) of the apples. The low beeping sound warns when the tornado is arriving. You must not run into the blue circles because they are holes. When the tornado comes, you can eat an apple, but eat it before it gets you! You use the right joystick.

1Ø CLS:PRINT@2Ø4,"tornado":PRINT@234, "BRIAN OLSEN":PRINT@266. "6965 CADRO":PRINT@298, "SWITZERLAND" 2Ø PLAY"T1ØBDEBDEBDEGGL5DCBAGDDBL2 T7ØBDEBDEBDEBDET12BDEBDEBDEBAG" 3Ø FORT=1TO4ØØ:NEXT:SC=Ø:CH=Ø 4Ø UI=45 5Ø VV=35:OP=Ø:PMODE 3.1:SCREEN1.Ø: PCLS 6Ø A=RND(7Ø):IF A<15 THEN 6Ø 7Ø E=RND(11):IF E<5 THEN 7Ø 8Ø FOR B=1 TO A 9Ø C=RND(24Ø):IF C<15THEN 9Ø 1ØØ D=RND(175):IF D<15 THEN 1ØØ 11Ø CIRCLE (C, D), E, 3: PAINT(C, D), 3, 3: NEXT B 12Ø XX=RND(3):FOR ZZ=1 TO XX 13Ø AA=RND(24Ø):BB=RND(175): CIRCLE(AA,BB),E+2,4:PAINT(AA,BB),4,4 14Ø CIRCLE(AA,BB),E+2,2:NEXT ZZ 15Ø OP=OP+1:IF OP:UI THEN 16Ø ELSE 17Ø 16Ø CIRCLE(F,G),VV,3:VV=VV-1 17Ø F=JOYSTK(Ø):F=F\*4 18Ø G=JOYSTK(1):G=G\*3 19Ø IF F>247 THEN F=247 200 IF F>8 THEN F=8 21Ø IF G>185 THEN G=185 22Ø IF G<5 THEN G=5 23Ø CIRCLE(F,G),5,2 24Ø IF OP<UI-6 THEN SOUND 252,1 **ELSE SOUND 1,1** 25Ø IF PPOINT (F.G)=4 THEN 28Ø ELSE 26Ø 26Ø IF PPOINT (F,G)=3 THEN 33Ø ELSE 27Ø 27Ø GOTO 15Ø 28Ø PLAY"T65EDCCEDCCGFEEGFEE" 29Ø IF E>7 THEN SC=SC+9 ELSE SC=SC+18 3ØØ IF VV<UI/2 THEN SC=SC+50 ELSE SC=SC+2Ø 31Ø UI=UI-1:IF UI<=8 THEN UI=34

**32Ø GOTO5Ø** 

33Ø SOUND 1.8:FORD=1T06ØØ:NEXT: CH=CH+1 34Ø IF CH=3 THEN 4ØØ ELSE 35Ø 35Ø CLS3:PRINT@128. ":SC PRINT@ YOUR SCORE IS 192," "CH" DONE .. "3-CH" TO GO !" 36Ø PLAY"T2ØCCCCDDEDGAFAG" 37Ø PRINT@256," YOU EITHER FELL IN A HOLE OR GOT CAUGHT IN THE TORNADO" 38Ø PRINT: PRINT" PRESS SPACEBAR TO CONTINUE 39Ø M\$=INKEY\$:IF M\$=""THEN39Ø ELSE IFM\$="" THEN 4Ø ELSE IF M\$ <>"" THEN 39Ø 400 FOR A=0TO8:CLSA:PRINT@192, "YOUR SCORE WAS 41Ø SOUND A+1Ø\*1Ø.3:NEXT A 42Ø PRINT@256, "ANOTHER GAME (Y/N)": F\$=INKEY\$:IF F\$="Y" THEN 1Ø ELSE IF F\$="" THEN 42Ø ELSE IF F\$="N" THEN 43Ø ELSE GOTO 42Ø 43Ø CLS:SOUND 25Ø,1Ø:END

### **Spinning Ball**

This program, which shows a spinning ball on a piece of string, was contributed by Christopher Mckinna of Ulverston in Cumbria. It demonstrates how the PCOPY command can be used to "animate" graphics.

**5 REM SPINNING BALL BY C.J.MCKINNA, 1983** 1Ø PCLEAR8: PMODE2, 1 20 PCLS 3Ø FORX=ØTO1STEP(.1+(A/16)) 4ØLINE(3Ø,6Ø)-(17Ø,6Ø),PSET 5Ø CIRCLE(1ØØ,6Ø),4Ø,1,X,1,Ø 6Ø NEXTX:PCOPY1TO3 **7Ø IFR=1THENRETURN** 8Ø FORB=2TO6:R=1:A=1/B 9Ø GOSUB2Ø:R=Ø:PCOPY1TO2+B 100 NEXTB:SCREEN1.0 11ØFORX=3TO8:PCOPYX TO1:NEXTX 12ØGOT011Ø The graphics take about 10 seconds to set up if you want to see what's going on, insert 15 SCREEN1.Ø

## DRAGON ANSWERS BACK

### Question

I have owned a DRAGON 32 computer for three months and have now encountered two problems with it:—

- If the computer has to wait for an input for approximately ten minutes or more, bugs appear in the program and the program is lost if RESET is pressed.
- Sometimes during a program, the screen fills with inverse @ signs and the keyboard loses control.

Can you give me any help?

### Answer

The two problems you have described are most probably related. I suggest you check for fluctuations in your domestic power supply during these "crashes". If these are apparent, a small line filter should allow you to overcome them. Also, check whether the speed up POKE (65495,Ø, for those who are unaware) is used, as this may also give some adverse affects.

If neither of these points are apparent, you may have a problem with your machine. Your best course of action would be to get the machine checked by your original dealer or a service agent.

### Question

I am hopefully going to buy a monitor soon to connect to my DRAGON 32, but am a little confused by the terms used to describe monitors.

- 1. What is PAL?
- Does the DRAGON need a composite signal or RGB?
- 3. Can you recommend any particular monitor?

### Answei

The DRAGON's monitor socket allows connection with a PAL monitor (PHASE ALTERNATE LINE) using a composite video signal. The impedance should be matched and as the DRAGON has an impedance of approximately 370 ohm, and most monitors have 75 ohm, you may need to have the cable modified.

While I cannot recommend any particular monitor, we have had good reports from people using monitors by MICROVITEC, LUXOR and the new FIDELITY.

### Question

Have Dragon Data Limited got a word processing package available as yet? I have seen some commercially produced packages, but I feel £50 for a cassette to be a little steep, even for a word processor.

### Answer

Dragon Data Limited will have a word processor available in the near future called SUPER DRAGON WRITER II. This will retail at £49.95. It will be on cartridge and will come with complete documentation. It will give a 51 x 24 screen, with auto-repeat on all keys. It will also have upper and lower case characters.

Its facilities include 80 column width for use with correspondence quality printers, the ability to save standard letters and paragraphs onto cassette, and it will also have the ability to access all the printer's specialist character output modes direct from the package.

### Question

I recently purchased a DRAGON 32 from Boots and in the package there were the software titles "Personal Finance" and Selection II. After experimenting with games and my own programs, I attempted to use "Personal Finance" and Selection II to help with the household accounts and to "computerise" my record collection. After many attempts at retrieving my data, I kept having I/O errors in 4ØØ, when the line was listed, it was usually an INPUT or open statement. My cassette recorder works perfectly with all other programs. Can you help please?

### Answer

We are aware of the problem some people are experiencing when saving and loading DATA files. These are usually caused by the Automatic recording levels used in most modern recorders. When saving DATA, the header may be saved at a volume slightly too low for the DRAGON to recognise. This would give the I/O errors you have mentioned. I suggest that, before creating the files, you POKE 144,3. This raises the DRAGON's output levels and enlarges the header to allow the recorder to save it correctly.

### Question

I have been recently writing programs for my DRAGON 32 and find it frustrating, when listing a program, that the screen flashes past at a ridiculously fast speed. Is there any way of slowing down the scroll speed?

### Answer

You can slow down the DRAGON's character output by entering the POKES shown below:—

POKE &H167,&H13 POKE &H168,&H13 POKE &H169,&H13

The above POKES give a scroll speed which is readable. To reset it POKE the numbers with Ø.

If you have any queries you would like answered on these pages, then please write to 'Dragon Answers Back' at the editorial address. We regret that, initially, we will be unable to answer each letter personally, but we will try to get a large cross section of letters printed.

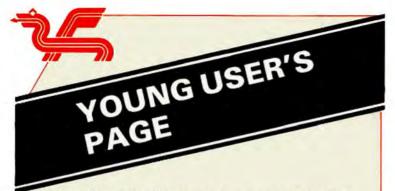

Well it's nearly Christmas and I expect you are looking forward to the school holidays and lots of presents and good food. Your page this week contains programs for Christmas; one to help you get ready, a game to play and a program to help you write those thank-you letters. They all need to be typed very carefully so take your time or ask someone to type them in for you-in the Christmas spirit of goodwill!

### **CHRISTMAS TREE**

The first program shows a Christmas tree which needs dressing. Dragon will provide a never ending supply of candles, parcels and baubles with which you can decorate the tree. When you RUN the program you see the tree and a tiny dot in the middle of it. Put the dot where you want the decoration by using the arrow keys. Press the spacebar to stop it moving — the dot disappears but now you can press keys C.B or P and Dragon will put a Candle, a Bauble or a Present in that place. Now the dot has reappeared and can be moved about. If you want a change of colour, press the spacebar and key 1,2,3, or 4, for colours green, yellow, blue or red. When the dot reappears you can move it and the next decoration will be that colour.

You must make the dot disappear by pressing the spacebar before the program will accept a colour or decoration request. If you forget where the dot is press Ø to make it reappear. You stop the program with the break key. (If you then want it back type SCREEN 1,Ø: GO TO 1ØØ.) Now you can light the tree with candles and pile up presents underneath it.

(The dot in this program moves in the same way as the dot in the ISLANDS program. In fact lines 5ØØ-55Ø are lifted straight from that program and if you have saved a version of ISLANDS you can load it, type the line

DEL-499: DEL551-

you can now type in the rest of the lines of the CHRISTMAS TREE. You could also alter it to run off joysticks just as ISLANDS did.)

1Ø REM CHRISTMAS TREE. MCPS.NOV 83
2Ø PCLEAR8:CLEAR5ØØ:G=1:LE=2:B=3:R=4:
 X=128:Y=99:RA=6:D=8:L=2
3Ø S\$=CHR\$(8)+CHR\$(9)+CHR\$(94)+CHR\$
 (1Ø)+CHR\$(32)

4Ø DEF FNC (X)=-(X+2)\*(P<5)-(P=5):S1\$="
 Ø1234BPC":C=3
5Ø PMODE 3,1:PCLS(LE):SCREEN1,Ø
6Ø D\$="U2ØF7ØL14ØE7Ø":D(Ø)=X:D(1)=Y

7Ø FOR I=1 TO 4:DRAW D\$:NEXT:PAINT(1,1), B,R:PAINT(X,Y),G,B 8Ø LINE(124,147)-(132,16Ø),PSET,BF 9Ø LINE(113,16Ø)-(143,19Ø),PSET,BF 1ØØ P=PPOINT(X,Y):PSET(X,Y,FNC(P)):XP=X: YP=Y:GOSUB5ØØ 11Ø PSET(XP, YP, P): IF IJ=5THEN GOSUB7ØØ:  $IJ = \emptyset$ 12Ø GOTO1ØØ 2ØØ CIRCLE(X,Y),RA,C:PAINT(X,Y),C,C: RETURN 3ØØ C2=FNC(C):COLOR C:LINE(X+D. Y+D)-(X-D,Y-D),PSET,B:PAINT(X,Y,),C,C 31Ø COLOR C2:LINE(X+D,Y)-(X-D,Y),PSET: LINE(X,Y+D)-(X,Y-D),PSET 32Ø RETURN 4ØØ COLOR C:XX=X+D/2:YY=Y+3\*D/2: GOSUB6ØØ 41Ø DRAW"BM"+STR\$(INT(X+D/4))+"," +STR\$(INT(Y))+";C2BU3U2E2D3" **420 RETURN** 5ØØ K\$=INKEY\$:IFK\$=""THEN 53Ø 51Ø IJ=INSTR(1,S\$,K\$):IF IJ=5 THEN JJ=Ø: RETURN 52Ø I=(SGN(IJ-2.5)+1)/2:JJ=IJ-2\*I-1.5 53Ø IFD(I)<L THEN D(I)=L+1:GOTO55Ø 54Ø IF D(I) > 256-L THEN D(I) = 255-L ELSE D(I)=D(I)+SGN(JJ)\*L55Ø X=D(Ø):Y=D(1)\*3/4:RETURN 6ØØ COLOR C:LINE(X,Y)—(XX,YY),PSET,BF: RETURN 7ØØ I\$=INKEY\$:IN=INSTR(1,S1\$,I\$): IF IN<2 THEN 7ØØ 71Ø IF IN < 6 THEN C=IN-1:RETURN 72Ø ON IN-5 GOSUB 2ØØ.3ØØ.4ØØ:RETURN

### HOLES

Now we have a game called HOLES which is for one or two players. The aim is to get your counter to the other end of the board. But beware some of the places are holes down which your counter might disappear. It will also disappear if you land on your opponent! When it is your turn you can move your counter using the left and right arrow keys. If you want to move only one place, press the enter key after your move. You have four counters or 'lives'. The winner is the one who reaches the end or who survives the longest.

```
1 REM HOLES.M.PEARSON.1.JY.83.

1Ø DIM AT(17), AS(17):B$=CHR$(143):CLS:
PRINT@75,"HOLES"

2Ø FORJ=ØTO2:FORK=ØTO 5:AT(
J*6+K)=128*J+4*K+66:AS(J)=Ø:NEXTK,J:
:l=1

3Ø FOR I=1TO2:INPUT"PLAYER'S NAME";
N$(I):IF N$(I)=""THEN6Ø

4Ø E$=CHR$(143+I*16):
N$(I)=E$+B$+E$+B$+E$+B$+E$+B$+N$(I)

5Ø GH$(I)=E$:NEXT:P(Ø)=1:P(1)=17

6Ø N=I-1:IFN<1THEN END

65 PQ(Ø)=P(Ø):PQ(1)=P(1):I=1:
DEF FNI(I)=-(I=2)-2*(I=1).

66 R=RND(4):IFR=1THEN AS(I)=-1:I=I+1
```

67 I=I+1:IF I<17 THEN 66 7Ø CLS:BB\$=STRING\$(24,B\$) 8Ø C\$=CHR\$(143)+STRING\$(3,128): FOR I=1 TO 6: CC\$=CC\$+C\$:NEXT 9Ø PRINT:FOR I=1T03:FORJ=1T03: PRINTCC\$:NEXTJ:PRINT BB\$:NEXTI:I=1 1Ø4 I=RND(N) 1Ø5 FOR K=1TO2:AS(K)=PQ(K): PRINT@AT(PQ(K)),GH\$(K);:NEXT 11Ø GOSUB1ØØØ:GOSUB2ØØØ 115 IF PQ(I)=P(FNI(I)) THEN SC(I)=SC(I)+1: PQ(I)=P(I):PLAY"T15O4CDEF":NC(I)=NC(I)+1118 IF N>1THEN I=FNI(I) 12Ø PLAY"Ø3T1ØCGCGCGC":GOTO1Ø5 4ØØ CLS4:PRINT@1ØØ,NC(FNI(I));" THE WINNER": 41Ø PRINT@325,"ANOTHER GAME? (Y/N)"; 42Ø GOSUB4ØØØ: IF K\$="Y"THEN RUN ELSE 1ØØØ PRINT@448,MID\$:N\$(I);,1+2\*NC(I)); " YOUR TURN" 1100 J=PQ(I):PP(I)=J:AS(J)=0 112Ø C=Ø:GOSUB3ØØØ 113Ø IF AS(J)=Ø THEN AS(J)=I:RETURN 114Ø SOUND1ØØ.1:SOUND5Ø.1: NC(I)=NC(I)+1:PQ(I)=P(I)115Ø IF NC(I)=4THEN 4ØØ 116Ø RETURN 2000 FOR TT=0T0800:NEXT:RETURN 3ØØØ GOSUB4ØØØ:IF K\$=CHR\$(8) ANDJ>Ø THEN:PRINT@AT(J),CHR\$(128);: J=J-1 3Ø1Ø IF K\$=CHR\$(9) AND J<17 THENPRINT@AT(J),CHR\$(128)::J=J+1 3Ø2Ø GG=PEEK(1Ø24+AT(J)): IFGG=AS(PQ(I))THENPRINT@AT(J).B\$ 3Ø3Ø PRINT@AT(J),GH\$(I);:GOSUB2ØØØ: PRINT@ AT(J), CHR\$(GG); 3Ø4Ø C=C+1:IF K\$=CHR\$(32)OR C=2 THEN PQ(I)=J:SOUND 100.1: **RETURN ELSE 3ØØØ** 4ØØØ K\$=INKEY\$:IF K\$="" THEN4ØØØ ELSE RETURN

### **THANK-YOUS**

After Christmas, when you have had a whale of a time opening all those presents, you will want to write and thank all those people who sent them: to show how much you appreciate their kindness. Here is a little program to help you think about the letters. It asks you questions and composes a letter for you. It is all right to press ENTER without an answer (e.g. if your house doesn't have a name). The words in brackets are provided as suggestions and to help spelling—your younger sisters and brothers might appreciate this. The program stops after your address (just in case it takes up all the screen!). It prints the rest of the letter when you press the spacebar.

You will find it is good fun writing letters like this sometimes they sound funny. I'm sure you can write much better letters on your own. If you have a printer then you could print the letter by replacing PRINT by PRINT #—2 in lines 7Ø to 13Ø.

```
1 REM LETTERS.M.PEARSON.NOV 83
1Ø CLS:T=1:B$=" ":Q$="?":C$=","
   GOSUB17Ø:N$=I$
2Ø FOR I=1 TO 7:GOSUB17Ø:A$(I)=I$:
  LI=LEN(I$):IF LI>L THEN L=LI
4Ø CLS:GOSUB17Ø:G$(4)=B$+I$+".":
   GOSUB17Ø:G$(1)=I$
5Ø READ S$:FOR II=1 TO 3: GOSUB2ØØ:
   NEXT: G$(6)=G$(6)+"."
6Ø FOR II=1 TO 5:READ N,G$(N):NEXT:
   READ A$(8)
7Ø L=3Ø-L:CLS:FOR I=1 TO 6:IF A$(I)<>""
   THENPRINTTAB(L):A$(I):C$
8Ø NEXT:PRINTTAB(2Ø);A$(7);B$;A$(8)
9Ø IF INKEY$="" THEN 9Ø
1ØØ PRINT G$(Ø);G$(1);C$
11Ø PRINTTAB(4);:FORI=2 TO 6:PRINTG$(I);:
    NEXT:PRINT
12Ø PRINT TAB(3); G$(7); ". "G$(8); "."
13Ø PRINT TAB(4); G$(9); C$:
    PRINTTAB(8); N$; "."
14Ø PRINT:PRINT:INPUT"ANOTHER
    LETTER Y/N";W$
15Ø IF W$="Y" THEN RESTORE:FOR I=1 TO 8:
    READ W$:NEXT:F=Ø:GOTO4Ø
17Ø READ DS:PRINT TAB(T):DS:
18Ø IF F=Ø THEN PRINTQ$;:LINEINPUT I$
19Ø F=Ø:RETURN
2ØØ READ K,J:F=1:GOSUB17Ø:FOR I=1 TO K:
    F=1:PRINT TAB(6);I;:GOSUB17Ø
21Ø P$(I)=D$:PRINT:NEXT:PRINTS$;:INPUTX:
    G$(J)=P$(X):CLS:RETURN
22Ø DATA YOUR NAME, YOUR ADDRESS-
    HOUSE NAME,-HOUSE NUMBER AND
    ROAD(AVENUE CRESCENT LANE
    STREET), AREA, TOWN, COUNTY,
    POSTCODE, DATE OF MONTH
23Ø DATA WHAT WAS THE PRESENT, WHO
    GAVE IT (GRANDMA GRANDPA NANA
    UNCLE AUNT AUNTIE MR MRS MISS)
24Ø DATA ENTER A NUMBER,6,3, WAS IT—,
    LOVELY, DELIGHTFUL, SUPER, GREAT,
    SMASHING, GENEROUS
25Ø DATA 4,6, WILL YOU ENJOY-, USING IT,
    SPENDING IT, PLAYING WITH IT,
    WEARING IT
26Ø DATA 4,9,SIGN OFF,WITH LOVE, YOURS
    SINCERELY, YOUR EVER LOVING, YOURS
27Ø DATA Ø, DEAR , 2, THANK YOU FOR THE ,
    5, I SHALL ENJOY ,7, I HOPE YOU
    HAD A HAPPY CHRISTMAS,8, WISHING
    YOU EVERY HAPPINESS IN THE NEW
    YEAR
28Ø DATA JAN 1984
29Ø FOR I=Ø TO 9:PRINTI,G$(I):NEXT
```

## MACHINE CODE CORNER

In issue 5 of STOP PRESS we looked at ways of creating an index using BASIC programs, and a machine code routine was used to interrogate the index. The datafile contained a series of references consisting of words in ASCII code (setting bit 7 of the final letter) followed by 1—byte reference pages, and ending with a zero. The end of the file was marked by an extra zero.

The assembly listing for the machine-code retrieval routine is as follows.

| 1         | LDY  | \$1B   | 10 | 9E        | 1B    |
|-----------|------|--------|----|-----------|-------|
| 2         | LDX  | 4,Y    | AE | 24        |       |
| 3         | LDB  | 2,Y    | E6 | 22        |       |
| 4         | STB  | \$7FFF | F7 |           | FF    |
| 5         | LDY  | #10000 |    |           | 27 10 |
| 6         | LDU  | #99ØØ  | CE | 26        | AC    |
| 7         | CLR  | U      | 6F | C4        |       |
| 8         | STX  | \$7FFD | BF | 7F        | FD    |
| 9         | LDA  | ,Y+    | A6 | AØ        |       |
| 1Ø LOOP1  | CMPA | #128   | 81 | 8Ø        |       |
| 11        | BHI  | LASLET | 22 | 2A        |       |
| 12        | CMPA | X      | A1 | 84        |       |
| 13        | BLO  | NEXWD2 | 25 | 1D        |       |
| 14        | BHI  | RET    | 22 | 14        |       |
| 15        | DECB |        | 5A |           |       |
| 16        | BEQ  | NEXWD1 | 27 | 12        |       |
| 17        | LEAX | 1,X    | 3Ø | Ø1        |       |
| 18 LOOP2  | LDA  | ,Y+    | A6 | AØ        |       |
| 19        | CMPA | #128   | 81 | 8Ø        |       |
| 2Ø        | BHI  | LASLET | 22 | 19        |       |
| 21        | CMPA | ,X+    | A1 | 8Ø        |       |
| 22        | BLO  | NEXWD1 | 25 | Ø6        |       |
| 23        | BHI  | RET    | 22 | Ø3        |       |
| 24        | DECB |        | 5A |           |       |
| 25        | BNE  | LOOP2  | 26 | F1        |       |
| 26 RET    | RTS  |        | 39 |           |       |
| 27 NEXWD1 | LDX  | \$7FFD | BE | 7F        | FD    |
| 28        | LDB  | \$7FFF | F6 | 7F        | FF    |
| 29 NEXWD2 | LDA  | ,Y+    | A6 | AØ        |       |
| 3Ø        | BNE  | NEXWD2 | 26 | FC        |       |
| 31        | LDA  | ,Y+    | A6 | AØ        |       |
| 32        | BNE  | LOOP1  | 26 | D3        |       |
| 33        | RTS  |        | 39 |           |       |
| 34 LASLET | SUBA | #128   | 8Ø |           |       |
| 35        | CMPA | ,X     | A1 | 84        |       |
| 36        | BLO  | NEXWD1 | 25 | EB        |       |
| 37        | BHI  | RET    | 22 | E8        |       |
| 38        | DECB |        | 5A |           |       |
| 39        | BNE  | NEXWD1 | 26 | <b>E6</b> |       |
| 4Ø LOOP3  | LDA  | ,Y+    | A6 |           |       |
| 41        | STA  | ,U+    | A7 |           |       |
| 42        | BNE  | LOOP3  | 26 | FA        |       |
| 43        | RTS  |        | 39 |           |       |
|           |      |        |    |           |       |

This has the effect of "searching" for the required reference word, and recording the relevant page numbers in successive memories, starting at 9900. We shall now investigate how this works.

The input word is obtained from the BASIC program, making use of the fact that memories \$1B/\$1C point to the beginning of the variable storage (after the BASIC program itself). The variables are stored in the same order that they are mentioned in the program. They are listed using the ASCII codes for the first two letters of their names, so it is possible to search for a particular variable. But if we make sure that X\$ is the first variable mentioned in the program, it will always be stored at the point indicated by \$1B/\$1C. The first two bytes are 88 (X) and 128 (which indicates The 3rd byte indicates the number of characters in the string, and the 5th and 6th bytes are a two-byte address - where the 1st letter of the string is stored. (The rest of the letters follow in order.)

The first eight lines of the Assembly listing load X with the address of the first letter of X\$ (the 'target' string) and B with the number of characters in X\$. These are stored respectively in \$7FFD/E and \$7FFF. Y is loaded with 99ØØ (where the list of reference pages must appear). Line 7 "clears" memory 99ØØ (i.e. sets it to zero).

The U register is one of the most useful registers available on the 68Ø9. It is called the User Stack Pointer, and in our present program it is simply used as an extra index register (like X and Y). In almost all circumstances it can be used as an alternative to X or Y (an exception occurs when the LEA instruction results in zero — LEAU does not set the Z flag, whereas LEAX and LEAY do). Its real usefulness, however, lies in its ability to create a User Stack, with "push" (PSHU); and "pull" (PULU) instructions to operate on all (or any subset of) the other registers. But that's another story . . .

Lines 9-17 of the program are used to look at the first letter of words in the index. Line 1Ø checks whether the 7th bit is set (i.e. it is the last letter of the word) and "branches if higher" (BHI) to LASLET. BHI causes a branch if there is neither a "carry" nor a "zero", i.e. if the C and Z flags are both zero. Line 12 compares the letter with the first letter of X\$ (indicated by X) and "branches if lower" (BLO) to NEXWD2. BLO causes a branch if the C flag is set, and is identical to "branch if carry set" (BCS). If the letter is "higher" than the first letter of X\$, then the target word is not in the index, and line 14 passes control to a return (RTS).

If line 15 is reached, we have a match on the first letter. B (the number of letters in the target) is decremented by 1 and a branch occurs at line 16 if B is zero. Otherwise X is incremented by 1 in line 17.

Lines 18-26 operate in much the same way as lines 9-17, looking for a match on the 2nd, 3rd, 4th letters etc. If B becomes zero before a "last letter" is found, or if the word is "higher" (further down the list) than the target, there is a return at line 26.

Otherwise there may be branches to the "last letter" or "next word" routines.

The "next word" routine (lines 27-33) reinstates the X and B values (if necessary) and looks for the next zero in the index (lines 29-3Ø). Line 32 checks for the "end of index" zero, and branches back to LOOP1 if it is not found.

The "last letter" routine (lines 34-39) checks for a match on the last letter. If a match occurs, lines 38-39 check whether it is also the last letter of the

Finally, LOOP3 (lines 4Ø-42) transfer the

reference pages to 9900, 9901 etc.

On a less serious note, this contribution by Gareth Rowlands shows how a small machine code routine can be used to "animate" lowresolution graphics.

```
10 REM G.ROWLANDS 1983
2Ø CLEAR2ØØ.32ØØØ:CLS3
3Ø GOSUB 15Ø
4Ø DEF FNA(Z)=Z/2+1
5Ø CLSØ
6Ø FOR Z=Ø TO 15 STEP 2
7Ø J=Z:FOR I=Z TO 63-Z:SET(I,J,FNA(Z))
   :NEXT
8Ø I=63-Z:FOR J=Z TO 31-Z:
  SET(I,J,FNA(Z)):NEXT
9Ø J=31-Z:FOR I=63-Z TO Z STEP -1:
  SET(I,J,FNA(Z)):NEXT
100 I=Z:FOR J=31-Z TO Z STEP-1:
    SET(I,J,FNA(Z)):NEXT
11ØNEXT
12Ø EXEC32ØØ1
13Ø SOUND2ØØ.2
14Ø GOTO 14Ø
15Ø P=P+1:READ R$:IFR$="END" THEN 17Ø
16Ø V=VAL("&H"+R$):T=T+V:
    POKEP+32ØØØ,V:GOTO 15Ø
17Ø IF T=456Ø THEN RETURN
18Ø PRINT"?ERROR IN DATA":PRINT:PRINT"
    EVERYTHING":PRINT"IS NOT ":END
19Ø DATA 86,FF,8E,Ø4
2ØØ DATA ØØ,E6,84,C1
21Ø DATA FØ,24,19,C1
22Ø DATA 8Ø,25,Ø2,CB
23Ø DATA 1Ø,E7,8Ø,8C
24Ø DATA Ø6,ØØ,25,ED
25Ø DATA 1Ø.8E.12.FF
26Ø DATA 31,3F,26,FC
27Ø DATA 4A,26,DF,39
28Ø DATA C4,7F,2Ø,E7
29Ø DATA END
```

### Here is an assembly listing of the machine code routine.

|           |             |         | _  |    | _  |    |
|-----------|-------------|---------|----|----|----|----|
| 1         | LDA         | #\$FF   | 86 | FF |    |    |
| 2 LOOP1   | LDX         | #\$4ØØ  | 8E | Ø4 | ØØ |    |
| 3 LOOP2   | LDB         | ,X      | E6 | 84 |    |    |
| 4         | <b>CMPB</b> | #\$FØ   | C1 | FØ |    |    |
|           | BHS         | SCREEN  | 24 | 19 |    |    |
| 6         | <b>CMPB</b> | #\$8Ø   | C1 | 8Ø |    |    |
| 7         | BLO         | NOINC   | 25 | Ø2 |    |    |
| 8 LOOP3   | ADDB        | #\$1Ø   | CB | 10 |    |    |
| 9 NOINC   | STB         | ,X+     | E7 | 8Ø |    |    |
| 1Ø        | <b>CMPX</b> | #\$6ØØ  | 8C | Ø6 | ØØ |    |
|           | BLO         | LOOP2   | 25 | ED |    |    |
|           |             | #\$12FF |    |    | 12 | FF |
| 13 LOOP4  | LEAY        | -1,Y    | 31 | 3F |    |    |
|           | BNE         | LOOP4   | 26 | FC |    |    |
|           | DECA        |         | 4A |    |    |    |
|           | BNE         | LOOP1   | 26 | DF |    |    |
|           | RTS         |         | 39 |    |    |    |
| 18 SCREEN |             |         | C4 |    |    |    |
| 19        | BRA         | LOOP3   | 2Ø | E7 |    |    |

The routine may be used to enhance any lowresolution graphics-text is left untouched. Line 8 increments graphics characters by \$10, which has the effect of replacing them by the "next colour up". The number of iterations is controlled by the second byte, here set to its maximum value of \$FF

### Question

I have owned a DRAGON 32 for six months now, and have recently started delving into the depths of machine code. I have two questions:-

- Where can I get a comprehensive guide to the 6809 machine code?
- 2. Have Dragon Data Limited got a more detailed memory map available than the one at the back of the manual, as this is not very instructive.

### Answer

For a good guide to Machine Code, I suggest you read a book called "Programming The 6809" by Zaks and Labiak, published by Sybex. This book gives complete insight into 6809 assembly language techniques. An editor/assembler is also required for use with this book.

Dragon Data Limited have a booklet available entitled "Information For Machine Code Users!" which gives a more complete memory map and also includes some useful locations which are of use to programmers. To obtain a copy of this booklet, send a SAE (A5 size) to us, and we will despatch one to you.

If you feel you need more information on the DRAGON's memory locations, I suggest you read a new book, which will be available soon, entitled "Inside The Dragon" by Smead and Sommerville, published by Addison and Wesley, and priced at £7.95.

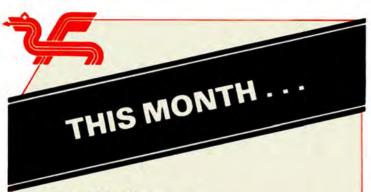

**Using DATA Statements** 

The programming language BASIC has many attractive features, including its facility to read data (numbers or strings) stored in the program itself. Let's examine some of the possible ways of using this facility.

Program lines that make assignments such as (for example)

1Ø A=2.345:B=6.43:C\$="ABCD" can be replaced by

1Ø READA.B.CS

together with a line anywhere in the program of the form

DATA2.345,6.43,ABCD

Note that quotes are not required around strings but you do have to be careful to make sure that when the READ instruction in line 10 is encountered, the data pointer (which progresses item by item through all DATA statements) is positioned at item 2.345.

If you wish to read through data again, you can do so using the command RESTORE which sets the data pointer back to the beginning. Alternatively, (see issue 3 of STOP PRESS) with careful preparation you can begin at any previously determined point.

It is very important that any assignments such as in the line 10 above are used, particularly where repetitive calculations are involved. (Try running the two short programs below and see how much faster the second one is.)

1Ø TIMER=Ø:FOR I=1 TO 1ØØØ: X=2.4+3.4\*4.5:NEXTI 2Ø PRINT TIMER

5 A=2.4:B=3.4:C=4.5 1Ø TIMER=Ø:FOR I=1 TO 1ØØØ:X=A+B\*C: NEXTI 2Ø PRINT TIMER

Using DATA statements to make these assignments often makes it easier to amend/edit the contents later on if they prove to be incorrect, without disturbing the syntax of a program line.

DATA statements can also provide a most effective alternative to typing in INPUT statements. although it is then no longer possible to give useful prompts. To demonstrate this we provide a program which allows you to regard a rectangle of the hi-res screen (from pixels AA to BB horizontally and from CC to DD vertically, with CC below DD) in terms of user units A to B horizontally and C to D vertically. (Lines 1Ø and 2Ø

define two functions which are used in line 7Ø to convert user units to pixels.)

1Ø DEF FNX(X)=AA+(BB-AA)\*(X-A)/(B-A)
2Ø DEF FNY(Y)=CC-(CC-DD)\*(Y-C)/(D-C)
3Ø PMODE4,1:SCREEN1,1:PCLS1:COLORØ,1
4Ø READ A,B,C,D
6Ø READ AA,BB,CC,DD
7Ø X=FNX(A):Y=FNY(C):U=FNX(B):V=FNY(D)
8Ø LINE (X,Y)-(U,V),PSET,B
1ØØ NEXTI
11ØGOTO11Ø
12Ø DATAØ,1Ø,Ø,1Ø
13Ø DATAØ,4Ø,3Ø,Ø

Because of the data values in lines 120,130, the program translates a 10 by 10 box (in user units) to a box 40 pixels by 30 pixels at the top left of the screen. (to see this, add line 65 to place a dot at the centre of the box!)

### 65 PSET(FNX(5),FNY(5))

Insert lines

5Ø FOR I=1 TO 4 1ØØ NEXTI

and further lines of data such as

14Ø DATA 12Ø,17Ø,4Ø,1Ø,1Ø,5Ø,18Ø,5Ø,12Ø, 17Ø,18Ø,15Ø

and similar boxes appear at different places on the screen. This method is thus particularly useful in creating more than one picture on the screen using common user units for each picture.

Designing patterns on graphics screens can often be approached via DATA statements. See for example lines 5Ø, 6Ø of RACE (issue 5 of STOP PRESS) or try the following short adaptation which constructs a "skyline" of buildings starting in position P, with width W, constructed from graphics character C, and of height H. Line 5Ø controls the number of buildings in the program and can be easily amended as you add more data.

1Ø CLS
2Ø READ N:FORI=1TON:READP,W,C,H
3Ø FORJ=1TOH:PRINT@P,STRING\$(W,C);:
P=P+32:NEXTJ,I
4Ø GOTO4Ø
5Ø DATA6
6Ø DATAØ,32,175,11
7Ø DATA352,32,143,5
8Ø DATA7Ø,1,182,11
9Ø DATA25Ø,4,242,6
1ØØ DATA362,15,255,5
11Ø DATA175,5,231,11

Another 'graphic' use of data statements occurred in the program CONCORDE (Stop Press 3). Here is a further version of that program to include yet another seasonal feature to the magazine.

1Ø REM STAR A.M.SYKES NOV 83
2Ø PMODE4,1:SCREEN1,1:PCLSØ
3Ø FORJ=1TO4
4Ø N=1Ø:FORK=1 TO 8:READ A(K):NEXTK
5Ø FOR I=Ø TO 1Ø:Z=I/N:FORK=1 TO 7 STEP 2
6Ø X(K)=A(K)+(A(K+1)-A(K))\*Z:NEXTK
7Ø LINE (X(1),X(3))-(X(5),X(7)),PSET:NEXTI,J
8Ø PAINT (125,95)
9Ø GOTO9Ø
1ØØ DATA125,115,Ø,95,135,125,95,Ø
11Ø DATA125,115,192,95,135,125,95,192
12Ø DATA 7Ø,125,95,8Ø,125,7Ø,11Ø,95
13Ø DATA 185,125,95,8Ø,125,185,11Ø,95

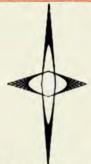

The use of DATA statements can be pursued further to control the branching of the program to different subroutines and it is indeed possible for long programs of a repetitive nature to be constructed by changing the program "script" into DATA statements. The following program demonstrates the essential idea and you can see that simply by adding more data the program can be extended.

1Ø CLS:PMODE4,1:PCLS1:COLOR4,1 2Ø READ S:FOR J=1 TO S 3Ø READ FS:IF FS=1 THEN READ X\$ 4Ø READ N,M:FOR I=1 TO N:READ X(I):NEXTI 5Ø ON M GOSUB22Ø,23Ø,24Ø,25Ø,26Ø **6Ø NEXTJ 70 GOTO70 8Ø DATA13** 9Ø DATA1,SEE DRAGON USE A LINE COMMAND, 100 DATA0,1,4,1000 11Ø DATAØ,4,1,2Ø,1Ø,6Ø,5Ø 12Ø DATAØ,1,4,2ØØØ 13Ø DATA 1, NOW SEE IT PRODUCE A BOX, 1,5,128 14Ø DATAØ.1.4.1ØØØ 15Ø DATAØ,4,2,7Ø,1Ø,15Ø,5Ø 16Ø DATAØ,1,4,2ØØØ 17ØDATA1, NOW SEE IT FILL A BOX, 1, 5, 192 18Ø DATAØ,1,4,1ØØØ 19Ø DATAØ,4,3,8Ø,9Ø,14Ø,15Ø 2ØØ DATAØ,1,4,2ØØØ 21Ø DATA1,THE END,1,5,258 22Ø SCREEN1,1:LINE(X(1),X(2))—(X(3), X(4)),PSET:RETURN 23Ø SCREEN1,1:LINE(X(1),X(2))—(X(3), X(4)), PSET, B: RETURN 24Ø SCREEN1,1:LINE(X(1),X(2))—(X(3), X(4)), PSET, BF: RETURN 25Ø FOR I=1 TO X(1):NEXTI:RETURN 26Ø PRINT@X(1),X\$:RETURN

As you can see from these illustrative programs, DATA statements provide a very effective means of condensing programs into manageable proportions. It is not surprising therefore that you will find them in constant use elsewhere in this magazine.

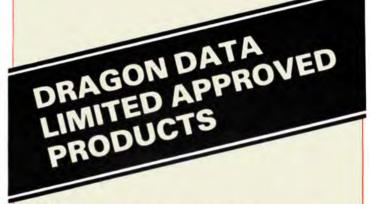

### Books

'The Anatomy of The Dragon' by Mike James Published by Sigma Technical Press.

'Inside The Dragon' by Smeed and Sommerville Due to be published shortly by Addison Wesley.

### Other

Mobile computer stand which has room for Dragon, TV, disk drive and printer — monitor shelf also available.

For further details, contact:

Selmore (Engineering) Industries Ltd., 24 Mulbury Street, Tower Hamlets, London E1 1EM.

Tel: 01 247 3344

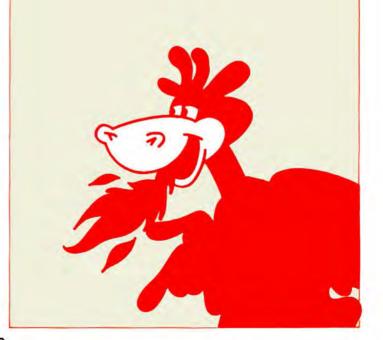

# DRAGON 64 YOUR DRASSPORT TO PASSPORT TO PROFESSIONAL PROFESSIONAL SOFTWARE

The release of the Dragon 64 opens up whole new areas in home computing and these pages are designed to give you some insight into what is possible with the new Dragon 64.

If one is going to run truly professional integrated applications programs that are of an international standard then a machine having at least 64K of RAM is required. The DRAGON 64 satisfies this criterion. The launch of this machine together with our high quality Disk Drive units marks the beginning of a very significant era of low cost professional computing from Dragon Data Limited.

A most important factor is the choice of Disk Operating System that is BOOTED into the virgin 64k RAM of the machine at startup. The Operating System is the foundation of the computer's software. It is the master control program that interfaces all the applications software, such as Spread Sheets and Word Processors, to the Hardware. The Operating System can be thought of as a machine manager which coordinates the running of the elements of the computer and associated peripherals. The capabilities and efficiency of the operating system are therefore very important to a computer's performance.

As one might expect, since the machine contains the extremely powerful 6809E microprocessor, the operating system written for this also exhibits advanced power. The chosen Operating System is OS9 from MICROWARE. This relatively new Operating System belongs to the future generation of UNIX-like Multitasking, Multiuser, Structured, Modular Operating Systems. One does not necessarily need to understand the intricacies of OS9 to be able to benefit from it. It simply enables advanced application software to be easily run on a Dragon 64. The more advanced the operating System is, the more advanced will be the software that is written to run under it. OS9 is very advanced.

### **OS9 TECHNICAL FEATURES INCLUDE:**

- Friendly UNIX-like user interface and environment.
- \* Multiuser/Multitasking Real Time Operating System
- Extensive support for structured, modular programming.

- \* Multi-level (hierarchal) directory file system.
- \* Fast random-access file system.
- Device-Independent interrupt-driven input/ output system.
- \* Readily Expandable and adaptable design.
- Enables high degree of portability with software.
- \* Efficient Memory usage through dynamic memory allocation.
- \* Supports PASCAL, C, BASIC 09 etc.
- \* Industry Standard for 6809 microprocessor.

Also included is a 51 column by 24 row text screen generator. This can be used in association with the applications packages, such as DYNACALC and STYLOGRAPH and has the following features:

- \* True Upper and Lower case characters.
- \* Reverse Video.
- \* Auto repeat on keys.
- \* On-screen underline of text.
- \* Extended character set.

### OS9 SUPPORT PROGRAMS TO BE LAUNCHED EARLY '84

The first of the OS9 support packages will be launched in early 1984. These are listed below:

| Art No. | Title                      | (£Inc Vat) |
|---------|----------------------------|------------|
| F11070  | OS9 + User Guide           | £39.95     |
| J02100  | OS9 Programmers Reference  |            |
|         | Manual                     | £19.95     |
| D11047  | Editor/Assembler/Debugger  | £49.95     |
| B11002  | BASIC 09 + Manual          |            |
| S11094  | C Compiler + Manual        | £79.95     |
| S11093  | PASCAL + Manual            | £79.95     |
| B11001  | Dynacalc Spreadsheet +     |            |
|         | Manual                     | £59.95     |
| S11095  | Stylograph + Spellcheck +  |            |
|         | Mailmerge + Manual         | £79.95     |
| C11024  | Record Management System + |            |
|         | Manual                     | £54.95     |

The above programs are currently running on larger more expensive machines and it is a measure of the power of OS9 that these have been brought across to run on the Dragon 64 with minimal modifications. On the larger machines Dynacalc, for instance, currently sells for approx £230. The same program from Dragon Data costs £59.95. This price difference is enabled simply through the higher volumes associated with Dragon Products and not through a reduction in quality. This portability also means that as your requirements grow and for instance you require a larger machine with more RAM, then providing you select a larger machine that runs OS9 then you can take your software across to it. In this way you will still have access to all your files that have been created during the life of the smallermachine.

Comprehensive manuals are included with each package and these include detailed tutorials to help speed up the learning process.

Details of two of the applications packages, Dynacalc and Stylograph are listed below:

### DYNACALC: THE ELECTRONIC SPREADSHEET

DYNACALC is a computer program that simulates a large sheet of paper (a worksheet) arranged as a rectangular array of columns (Vertical) and rows (Horizontal). At each intersection of a row and column a Cell is formed. Each Cell can either contain a preset value, an expression (the result of which can be dependent on values or expressions in other Cells) or a Label such as a title. The interdependence of Cells through expressions means that once a worksheet has been created a change in the value of one cell can be made to reflect through many cells to give a revised result, or total for example, in a final Cell. In this way 'What if' calculations can be executed almost instantly and at will. This feature is very useful in applications where repeated calculations are required, such as cash flow forecasts, budgeting, cost estimates, and statistical calculations. Permanent copies of each worksheet can be obtained using the printer option.

A worksheet can be much larger than that viewed on the display screen. The display can be made to scroll sideways and up and down to accommodate this. The memory space available is the limitation on the size of the worksheet. On the Dragon 64 approx 1750 numeric Cells can be held in the 21k of user space available after Dynacalc is

loaded.

The screen format for DYNACALC is 51 characters across by 24 characters down. An extended character set is available including lower case reverse video.

DYNACALC was not specially written for Dragon Data Ltd, it has been brought across from other much more expensive machines also running OS9. It is therefore a well tried professional package that is being used internationally. It fully integrates with other OS9 applications software packages and compares very favourably with the best available spreadsheet programs.

DYNACALC: the truely professional package.

### STYLOGRAPH: WORD PROCESSOR

The STYLOGRAPH Word Processing System is a very easy to use but powerful method of creating and printing text. It can be used for preparing letters and reports etc. Text is typed into the computer and thereby displayed on the video screen. This text can be modified and corrected at will using cursor-orientated control with dynamic screen formatting. Cursor based editing simply means that you may work on any portion of the text simply by moving the flashing cursor to that point. Side scroll is provided to accommodate text that is wider than the video display. Dynamic screen formatting means that the screen display appears as it will on the printed copy. The display

is continually updated to show you how the text will appear. Some of the main features of STYLOGRAPH are listed below:

- \* Full Feature Text Editing.
- \* Operator Convenience.
- \* Flexible 51 by 24 character display format.
- Complete Formatting Control.
- Powerful Printing Options.
- OS 9 Operating System Compatibility.
- Comprehensive Instruction Manual with **Detailed Tutorials.**

### SPELL CHECK

The spelling checker allows even the inexperienced user to eliminate spelling errors from a file of text. A comprehensive standard dictionary is supplied which contains approx 42000 words. The checking process is achieved by simply typing 'SPELL' followed by the name of the file to be checked. Any suspect words are displayed in context. Decision options for each word are then available. These include: a change for the correct spelling or addition to a supplementary dictionary. Following this process the corrected file is automatically created.

### MAIL MERGE

MAIL MERGE fulfills three different needs:

Input variables such as names and addresses

into a printed document.

- \* Allows a number of text files to be merged together at printout to enable several small files to be used to create a larger composite document.
- \* Can print multiple copies of the same file. This is especially useful coupled to the multitasking whereby this can be run in the background while you are busy doing other tasks.

## FEED YOUR DRAGON

EXCLUSIVE SOFTWARE FOR DRAGON MICROCOMPUT

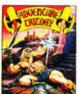

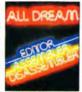

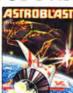

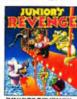

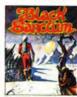

BLACK SANCTUM MISSES

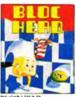

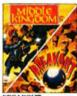

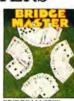

BRIDGE MASTE H41000

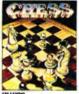

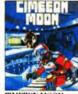

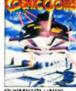

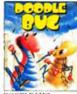

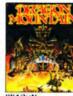

MOUNTAIN

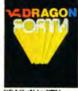

DRAGON FORTH

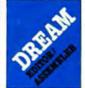

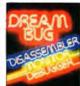

DREAMBUG DISASSEMBLER M30535

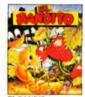

EL BANDITO

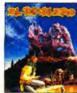

EL DIABLERO M30618

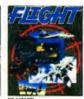

FLIGHT M30893

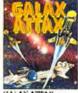

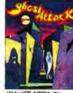

CHOST AT J20103

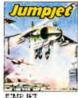

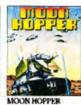

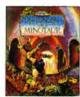

MADNESS ( MINATAUR M30603

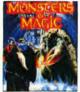

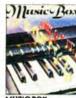

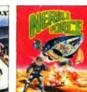

NERBLE FORCE

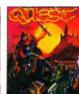

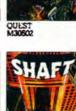

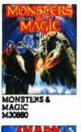

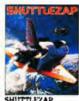

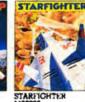

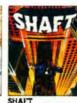

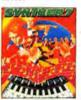

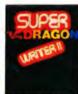

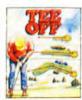

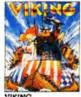

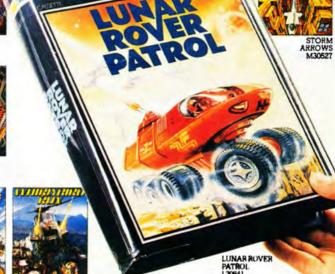

RUN K30114